# When the OLS(Elem), OMS & OHS service is interrupted

- 1. School receives notice about outage (in OLS, OMS, OHS, and/or BBC)
- 2. Email sent to all students within school (will go to Learning Coach emailupdating LC on the outage)
- 3. Strong Start site will list what students should do if BBC are down, if OLS, OMS, OHS and/ or BBC is down.

#### Sample Messaging

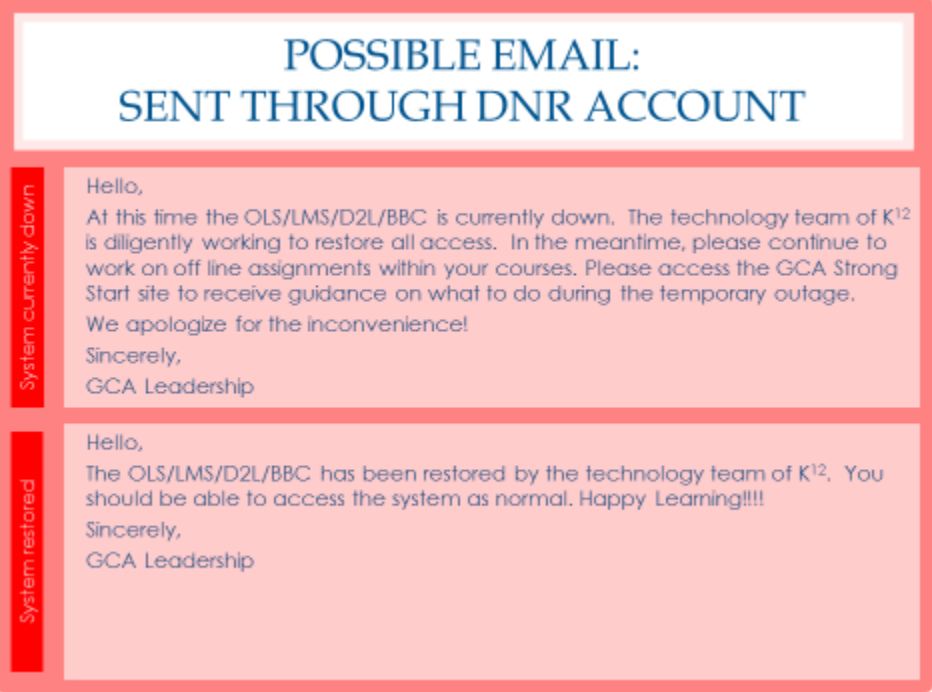

4. If the disruption of service is more than 1 hour, the director/assistant administrator of the school will send a BBC call to students to inform them of the disruption and provide updates as they are provided.

## What if a student has a Class Connect scheduled?

- If Class Connects within OLS/OMS/OHS are not available, teachers will email (if available) and if email is unavailable - BBC call or use another form of communication other than email to let students/ LCs know their plan of recording the class or rescheduling.
- If students are unable to use email they may call their teacher if they have a question regarding their course. Extensions are listed on the syllabus which students are recommended to print at the beginning of the year.

#### What do students do while service is interrupted?

• If there is a system-wide issue with Class Connect, your teacher will contact you through email (unless OLS /OMS/OHS is interrupted), BBC call, or another method of communication to provide you with directions.

## Other suggestions of things to do:

- Elementary: Follow Monthly Instructional Calendar, to the best of your ability.
- Visit USA test prep http://www.usatestprep.com/Member-Login.
	- o Username: student id number information.
	- o Password: first name + last 3 digits of student id: Kari456 if my student id is 123456
- Read the next story in your literature book. Attendance to be logged under literature.
- Complete the next lesson in your math workbook. Attendance to be logged under math.
- Visit the library and pick up a novel from grade-level novels. Begin reading novel selection. Attendance to be logged in under Literature.
- Elementary and Middle: Log in to National Geographic and work on various items on this web site: National Geographic Kids: http://kids.nationalgeographic.com/kids/?source=NavKidsHome Attendance to be logged under social studies/history.
- Complete 60 minutes of physical-education-related activities today (i.e. ride your bike, play a game of basketball, kick around the soccer ball, go swimming, etc.) - Attendance hours to be logged under PE.
- Complete 60 minutes of health activities today. Attendance hours logged in under Health. Health/PE resources can be found on our website – http://www.gacyber.org/ms-home.htm l
- Elementary and Middle: http://www.kidshealth.org/kid
- Elementary and Middle: http://www.learntobehealthy.org/kids/
- Read for pleasure and have your student complete a chart that tells who the characters are, what the setting is, problem of the story, and how they would change the ending. (30 – 60 – 90 minutes) Attendance hours to be logged under literature.
- Elementary and Middle: Visit a math website to improve your math skills. Log in time under Math.
	- o http://www.playkidsgames.com/games/mathfact/mathFact.htm
	- o http://www.mathfactcafe.com/
- o http://www.mathfactspro.com/
- Take the opportunity to take a field trip to a local park, museum, or other place of interest. Elem/MS - Log as supplemental hours (no more than 12 hours per week).
- Hold a "read in". Visit your local library and check out a stack of books to return home to read. Keep track of the time and log in as ELA hours.
- Complete a service learning project For example, visit a retirement home and read to residents or pick up trash at a park or your neighborhood. You may log hours as supplemental.
- If a system-wide outage occurs during a testing window, students will be given an extension equal to the amount of time the outage occurred. Teachers will email students the extended deadline. This would only apply to USA Test Prep where our Pre-Assessments, Interim Assessments/Benchmark Tests, and Post Tests are housed.
- If you are still unsure of what to do, please email or call your homeroom/content teacher(s) for assistance.
- High School: Complete the career planning portfolio surveys in GCIS. Share results of career profile with your homeroom teacher to add to the ILP.
- High School: Create a Fast Web account and apply for college scholarships. www.fastweb.com
- High School: Visit http://www.mycompasstest.com/ to learn more about the Compass test and complete practice test items.
- High School: Visit https://www.khanacademy.org/ to receive extra help and practice in all subject areas.
- High School: If interested in the military, visit http://www.military.com/join-armedforces/asvab to learn more about the ASVAB test and complete practice questions.
- High School: Visit https://collegereadiness.collegeboard.org/sat to learn more about the SAT, register and complete practice test items.
- High School: Visit http://www.act.org/content/act/en/products-andservices/the-act.htmlto learn more about the ACT, register and complete practice test items.
- High School: Visit http://googlelittrips.org/litTripLibrary/grades9-12.php for a free virtual field trip of your current literature novel.
- High School: Visit the Louvre Museum http://www.louvre.fr/en/visites-enligne and the Smithsonian Institute http://www.si.edu/ to explore topics from your current history unit.
- High School: Work on your asynchronous assignments, like fitness activity logs, art portfolio assignments, and research papers.

### Please keep track of your time so you can mark the attendance later when the system is up and running.

Bottom line – Conduct school as usual to continue your school day routine.